#### Automated Workflow Using Python Scripting to Build the SCAG Data/Map Book

Jung Seo, Frank Wen, Simon Choi

#### Research & Analysis Southern California Association of Governments

2014 ESRI User Conference | July 14-18, 2014 | San Diego Convention Center

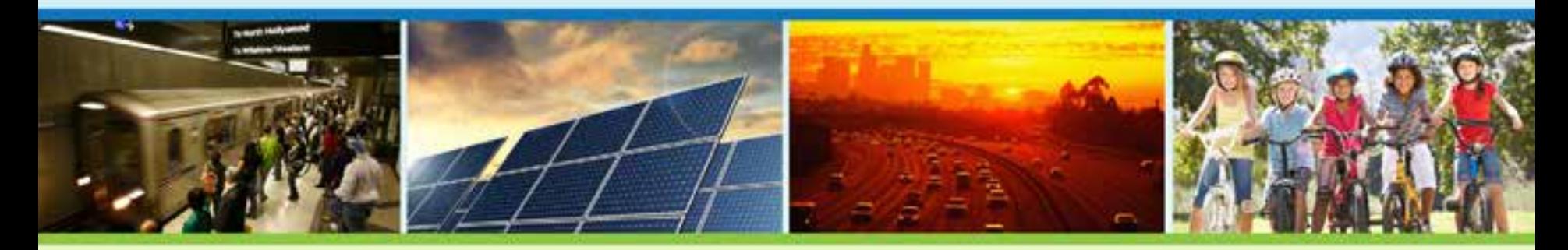

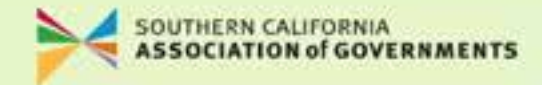

## Southern California Association of Governments (SCAG)

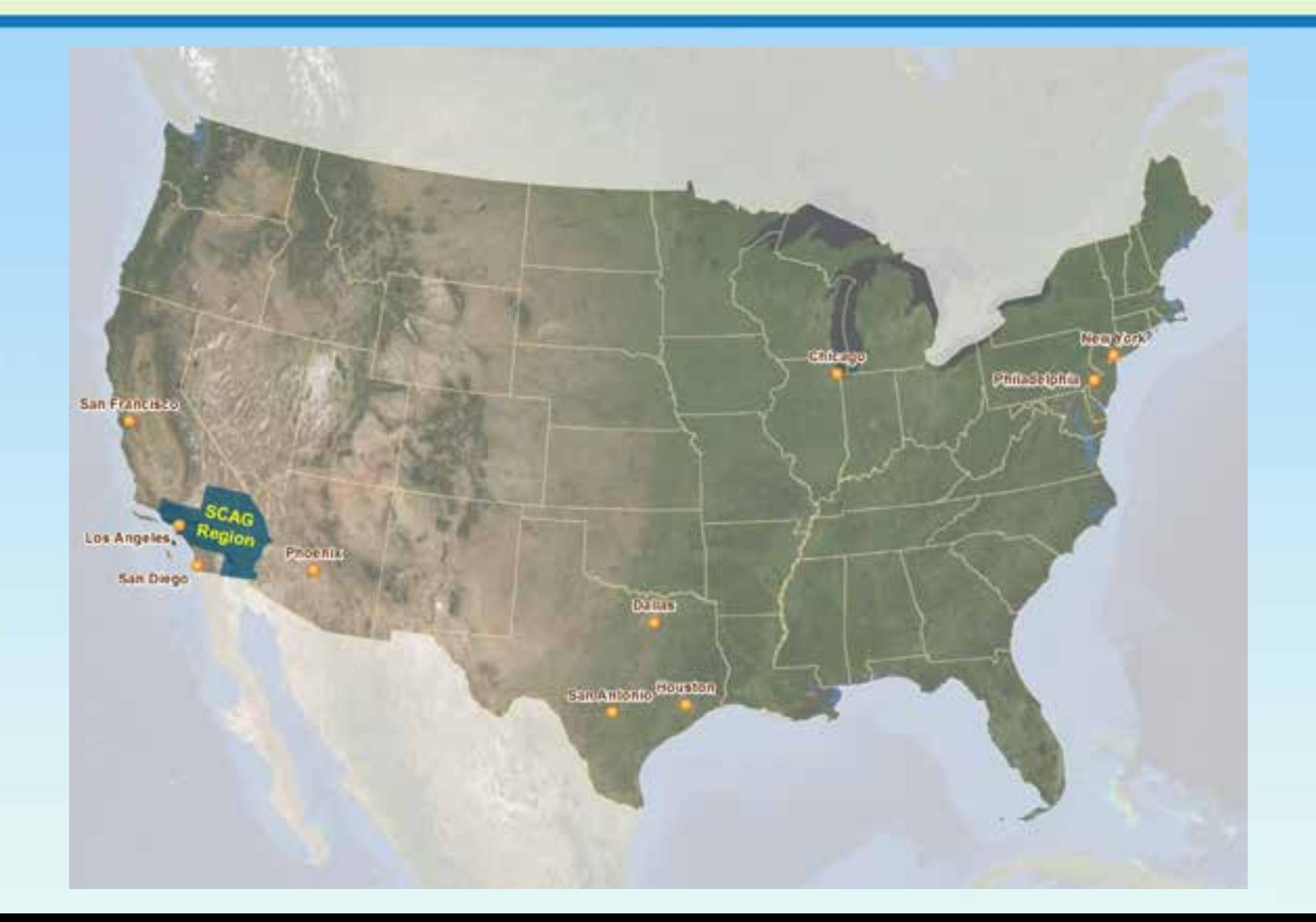

## Southern California Association of Governments (SCAG)

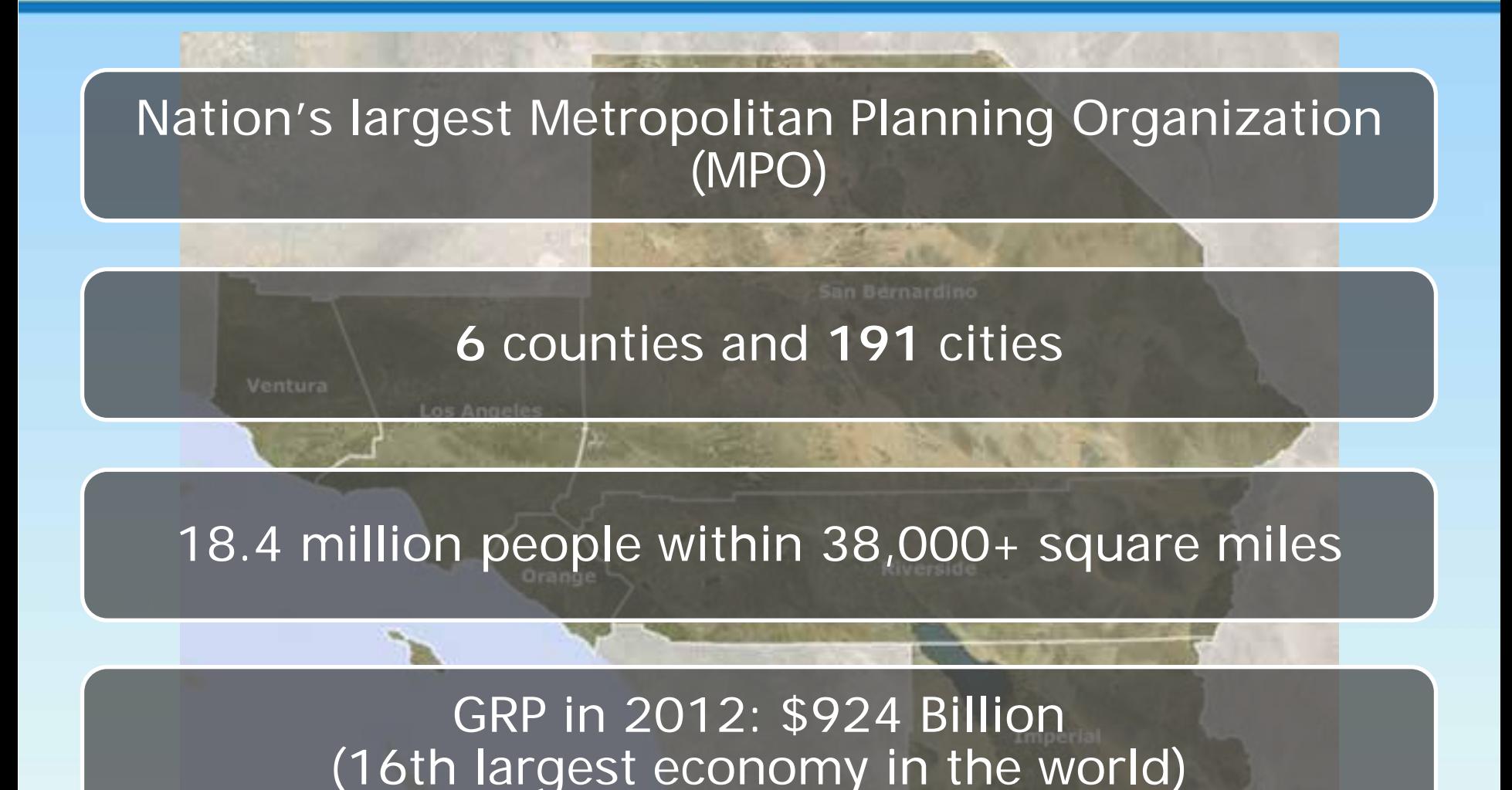

#### **Overview**

- § Background
- § Objectives
- § Methodology
- § Conclusions

## **BACKGROUND**

#### 2016 RTP/SCS and Senate Bill 375

- § 2016-2040 Regional Transportation Plan / Sustainable Communities Strategy (RTP/SCS)
	- A long-range transportation plan
- § SB375 California's Sustainable Communities Strategy and Climate Protection Act
	- Integration of transportation, land use and housing planning to meet the regional GHG emission reduction targets
	- Emphasis on a substantial public participation process and local government input

#### SCAG's Local Input Process for 2016 RTP/SCS

#### § Bottom-up local input process

- Participation and cooperation of all 197 local government partners within the SCAG Region
- § To facilitate and assist in the local review of SCAG's land use datasets and growth forecast
	- SCAG Data/Map Book
	- One-on-one meeting
	- Collect data changes, answer questions, provide technical guidance

## SCAG's Local Input Process for 2016 RTP/SCS (cont.)

- § Key stages of the SCAG's Local Input Process
	- Stage 1 Preliminary land use data collection and review
		- Released *SCAG Map Book* in Aug. 2013
	- Stage 2 Review of land use data and socioeconomic data
		- Released *SCAG Data/Map Book* in Nov. 2013
	- Stage 3 Land use scenario planning exercises

## SCAG Data/Map Book

- § Development of land use and socioeconomic datasets as required by the 2016 RTP/SCS.
	- Through a bottom-up local input and review process
- § Prepared for each jurisdiction in the SCAG Region
	- To collect input and comments from local jurisdictions
	- To help local planners and public to better understand SCAG's datasets

#### Contents of SCAG Data/Map Book

#### § Land use

- General Plan, zoning, existing land use
- § Resource areas
	- Open space, farmland, endangered species, flood areas, conservation areas
- § High quality transit areas & transit priority areas
- § City boundary, sphere of influence, census tract, transportation analysis zone (TAZ)
- § Socioeconomic data

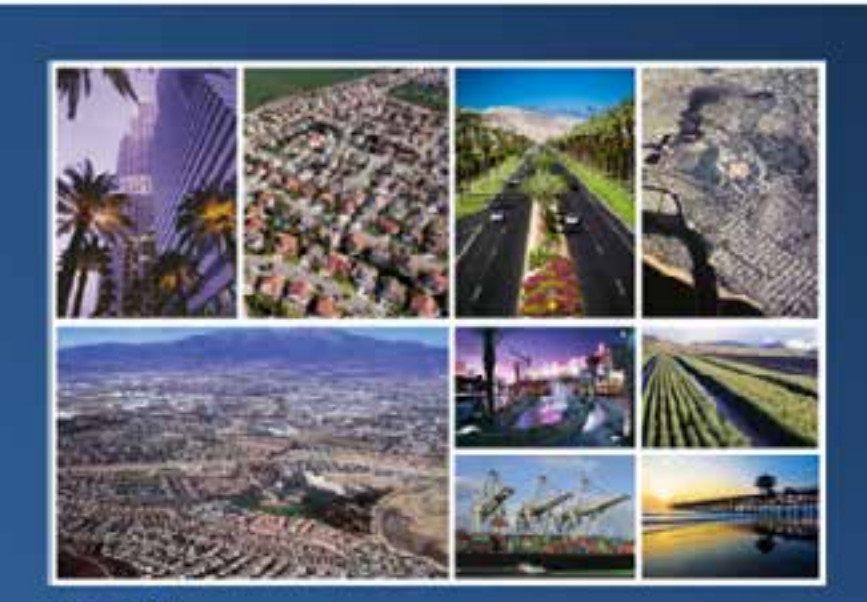

#### **Draft SCAG Data/Map Book**

for the Development of 2016-2040 Regional Transportation Plan/. Sustainable Communities Strategy (RTP/SCS)

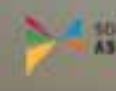

City of Alhambra

SOUTHERN CALIFORNIA

November 2013

## **OBJECTIVES**

## **Objectives**

- § Produce the SCAG Data/Map Books for 197 local jurisdictions in a time and labor-efficient manner
	- 1. Development of an automated workflow to speed up repetitive tasks for regional land use database processing
	- 2. Development of an automated mapping workflow to speed up repetitive tasks for generating a series of maps for 197 jurisdictions

## **METHODOLOGY**

### Automating Map Workflow

#### § Data Driven Pages (DDP)

• New functionality in ArcGIS 10 to create a series of maps from a single map document

#### § Python and arcpy.mapping

- Arcpy.mapping a Python scripting module that is part of the ArcPy site package
- Can be used to automate map production
- Can be used to extend DDP

§ Combining DDP with Python and arcpy.mapping

## Using DDP with Python and Arcpy.mapping

- § DDP may not provide enough functions for complicated map books, but DDP-enabled map document can save many lines of code.
- § Combine DDP with Python and arcpy.mapping module to create complicated map books in more efficient manner.
- § Interact arcpy.mapping module with DDPenabled map documents (.mxd), layer files (.lyr) and dynamic layout elements.

#### DDP-Enabled Map Document

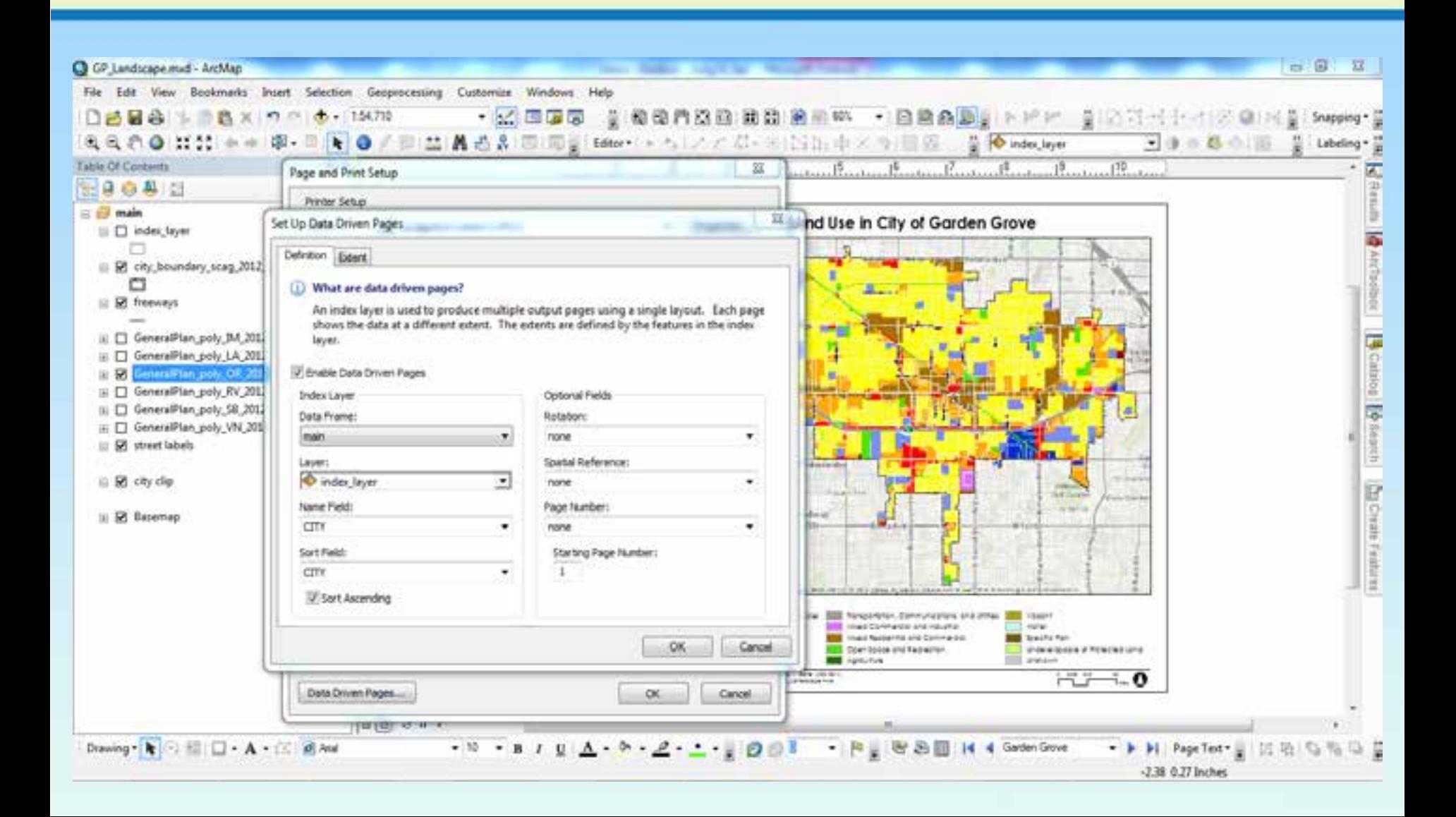

### DDP-Enabled Map Document Set-Up

- § Index layer To produce multiple output pages using a single layout
- § Map extent Defined by the features in the index layer
- § Layer page definition query Features can be filtered using current data driven pages.
- § Dynamic text To change page titles, labels, etc. dynamically

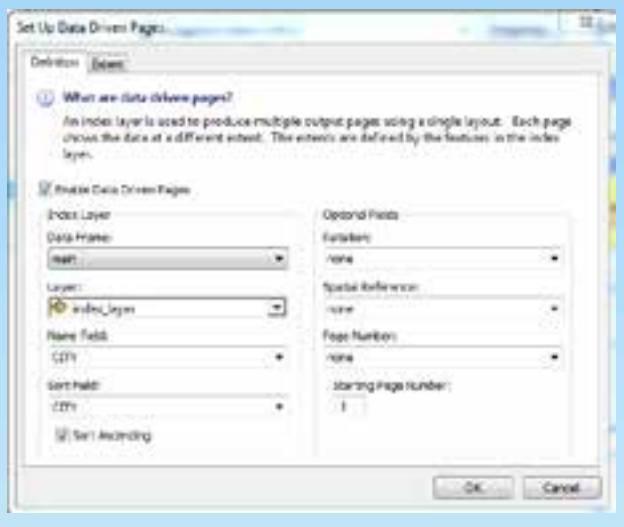

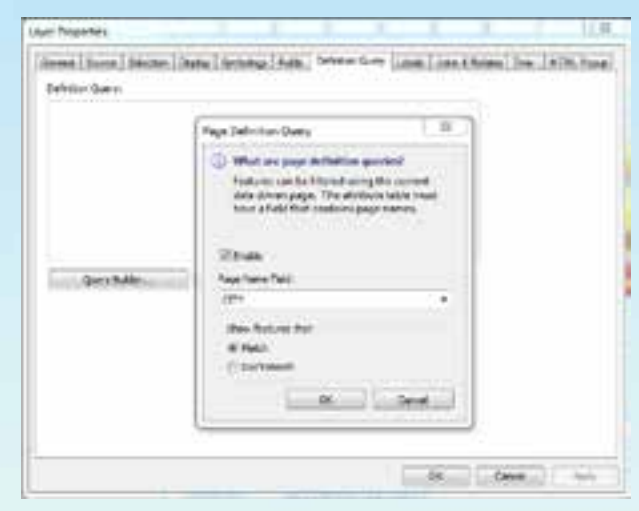

### Python and Arcpy.mapping

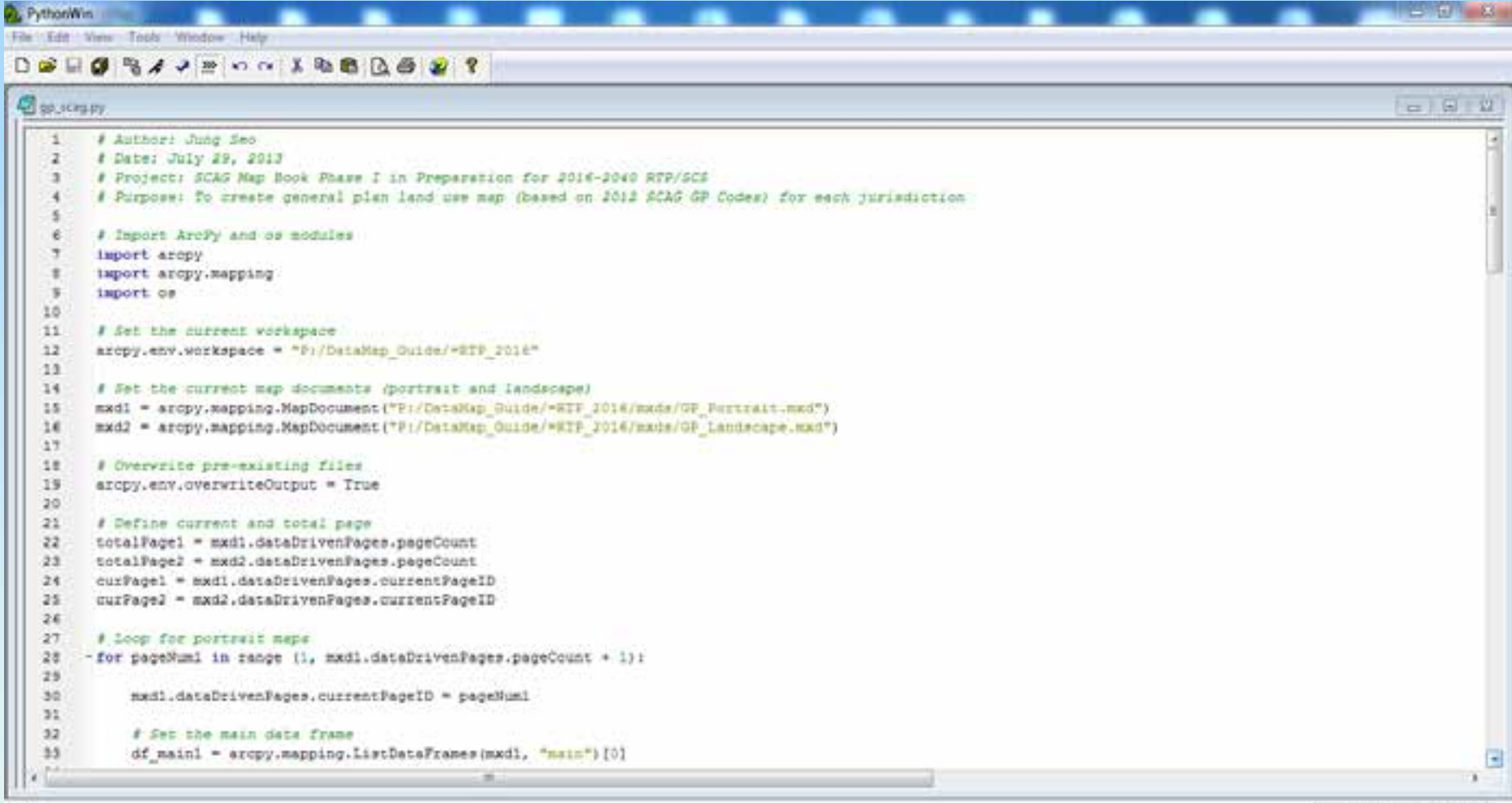

## Python Script

- § Import arcpy.mapping module
	- Import arcpy
- § Set up workplace and map document
	- arcpy.env.workspace, arcpy.mapping.MapDocument
- § Loop for generating maps of 197 jurisdictions
	- for pageNum in range (1, mxd.dataDrivenPages.pageCount + 1):
- § Manipulate layer visibility
	- *if...elif...lyr.visible = True*
- § Export map to image file and combine multiple files into a single file
	- arcpy.mapping.ExportToPDF, finalPDF.appendPages

## **CONCLUSIONS**

#### Benefits of Automated Mapping Workflow

#### **§ It makes work easier.**

- By setting up the proper sequence of tasks
- **§ It makes mapping task faster.** 
	- By speeding up repetitive map production and compilation tasks
- § It makes mapping task more accurate and consistent.
	- By using same sequence of tasks and consistent map document format

# Thank you!

#### Jung H. Seo

#### Southern California Association of Governments [seo@scag.ca.gov](mailto:seo@scag.ca.gov)

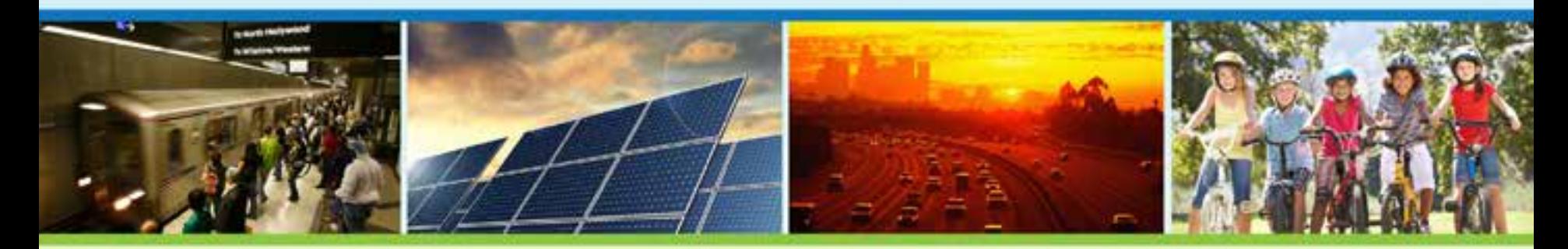

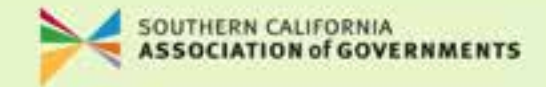